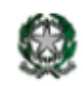

**ISTITUTO COMPRENSIVO STATALE** di CADEO e PONTENURE Via Liberazione, 3 - 29010 ROVELETO DI CADEO (PC) Tel. 0523/509955 - Fax. 0523/501819 - C.F. 90009340333 http://www.istitutocomprensivocadeo.gov.it/ biblioteca.osvaldo@libero.it pcic80900d@istruzione.it pcic80900d@pec.istruzione.it

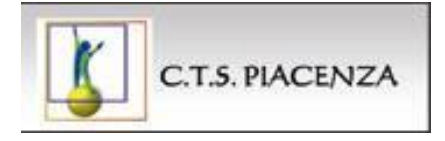

Allegato B

Oggetto: riepilogo operazioni per la restituzione degli ausili al CTS Piacenza

Si chiede ai referenti dell'inclusione di ogni istituto, nell'ottica di una fattiva ed efficace collaborazione, di effettuare le operazioni sotto elencate prima della restituzione degli ausili al CTS. Al momento della consegna le operatrici verificheranno assieme ai referenti che le procedure siano arrivate a buon fine secondo indicazioni e acquisiranno le segnalazioni di eventuali anomalie riscontrate.

## **Per NETBOOK O NOTEBOOK**

- Eliminare i documenti prodotti
- Disinstallare i programmi installati
- Deframmentare il disco rigido/fisso\*
- Aggiornare antivirus ed eseguire scansione

\*La deframmentazione del disco rigido/fisso è un'operazione di manutenzione ordinaria dei PC Windows che serve a "ricompattare" e riordinare i file presenti sull'hard disk. È necessaria, in quanto consente di ottimizzare i tempi con i quali vengono aperti i file e programmi. (Si suggerisce operazione anche durante uso).

Per procedere con deframmentazione:

- cliccare su pulsante **START** di Windows;
- digitare nella barra di ricerca rapida "**deframmentazione**"
- avviare "**Utilità di deframmentazione dischi**".

Nella finestra che si apre, si trova elenco di tutti i dischi fissi presenti sul PC. Avviare la deframmentazione uno alla volta.

## **Per gli IPAD (le operazioni devono essere svolte in questo ordine)**

**aggiornamento** software (impostazioni, generali, aggiornamento software)

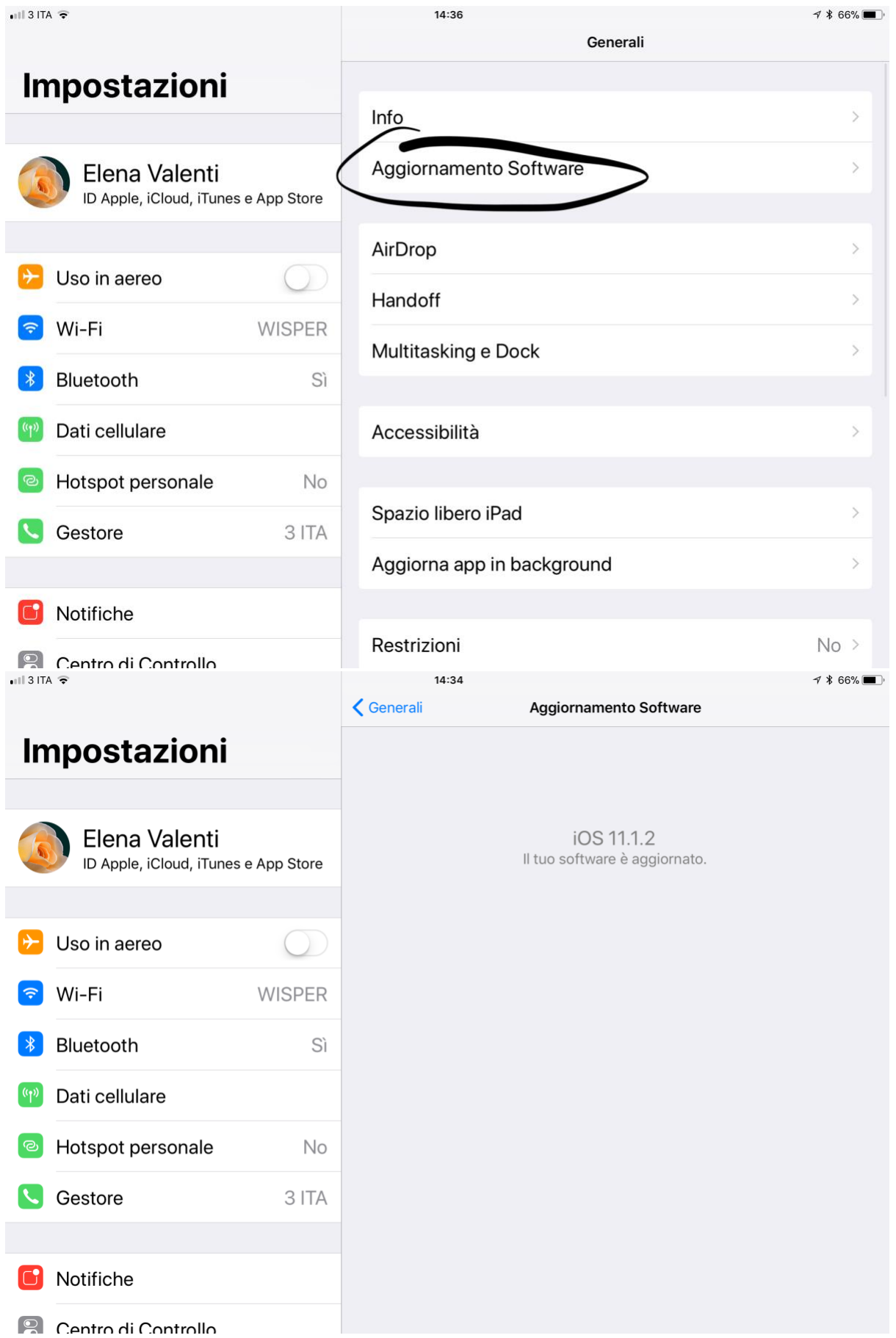

- **Disattivare** "trova il mio iPad" (generali, ID Apple, iCloud, trova il mio iPad deve

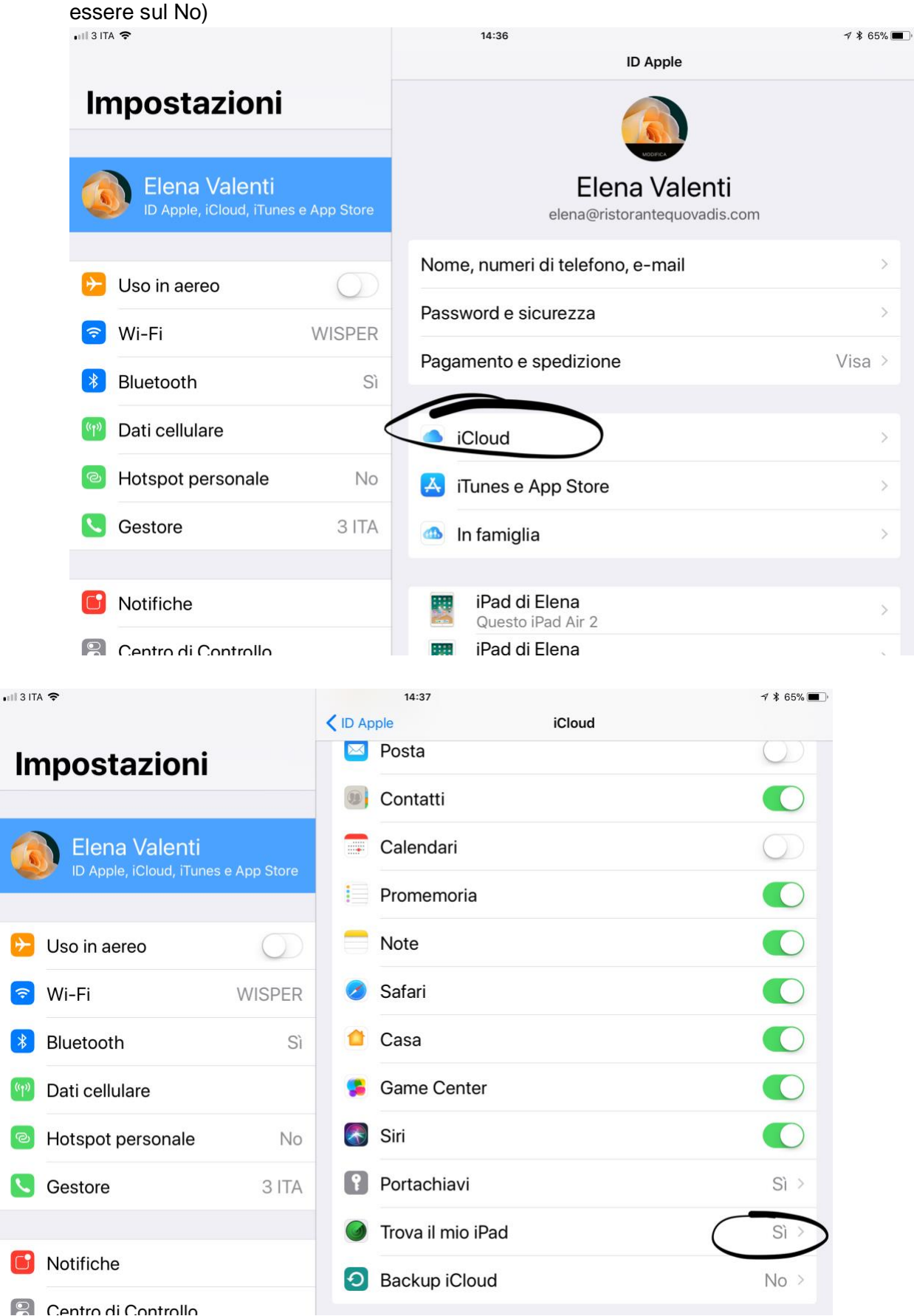

- **Ripristina** (impostazioni, generali, ripristina, inizializza contenuto e impostazioni)

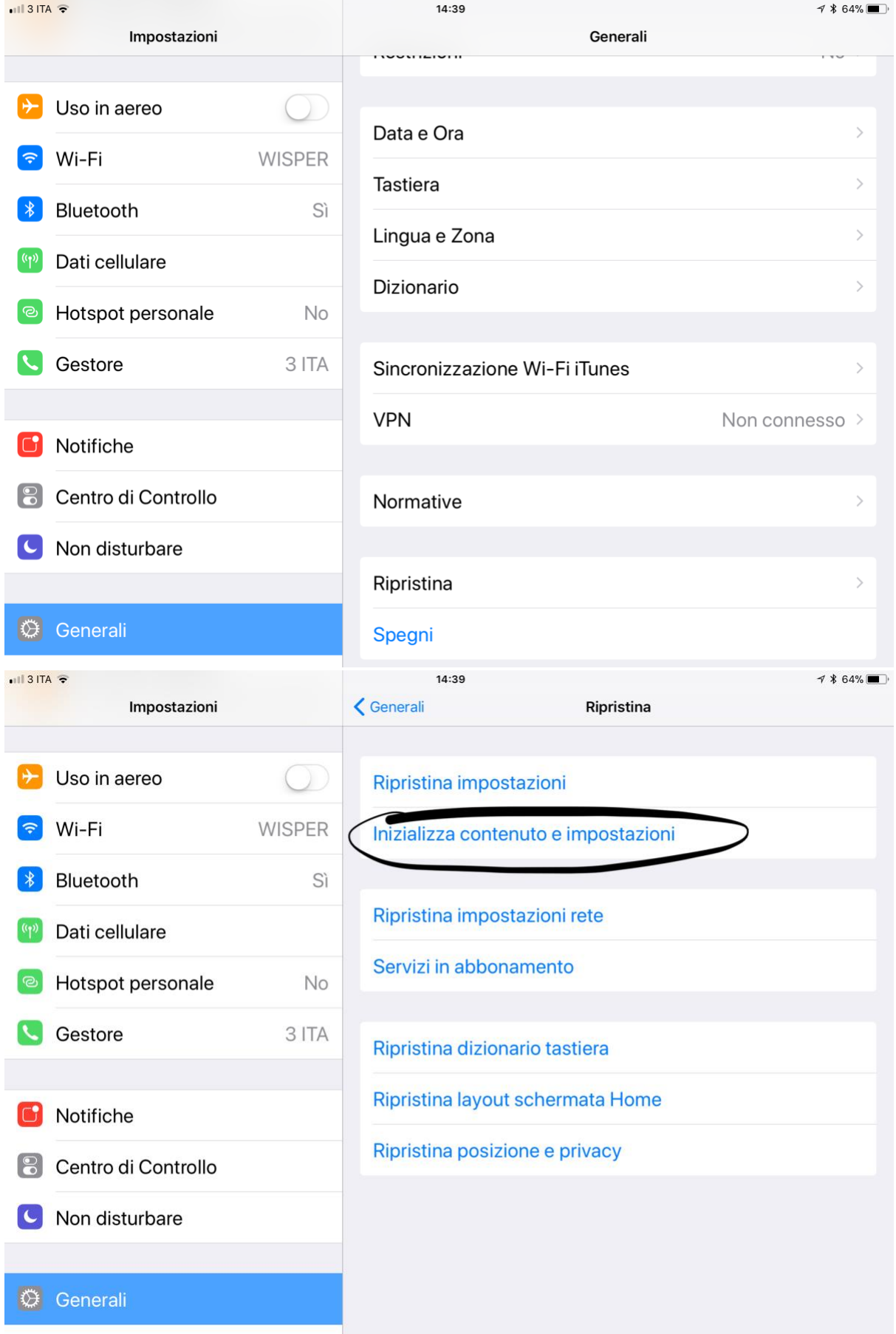